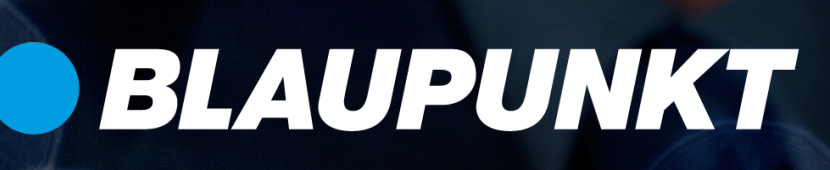

# Blaupunkt Premium-Service

Anleitung zum Aktivieren des Premium-Codes

#### Schritt 1

Öffnen Sie über Ihren Browser das Blaupunkt-Internetportal:

https://eu.bphomeconnect.com

Wählen Sie über das Flaggen-Symbol die gewünschte Sprache aus, geben Sie Ihren Benutzernamen sowie Ihr Passwort ein und klicken Sie auf "Verbinden".

#### Hallo und herzlich willkommen

### Schritt 2

Nach dem erfolgreichen Login sehen Sie nun das Hauptmenü Ihrer Alarmzentrale. In der obersten Zeile wird rechts Ihr Benutzername sowie Ihr Profilbild

angezeigt. Klicken Sie auf Ihren Benutzernamen um das Dropdown-Menü zu öffnen.

## Schritt 3

In dem geöffneten Dropdown-Menü klicken Sie nun auf "Service & Bezahlweise" um zum letzten Schritt zu gelangen.

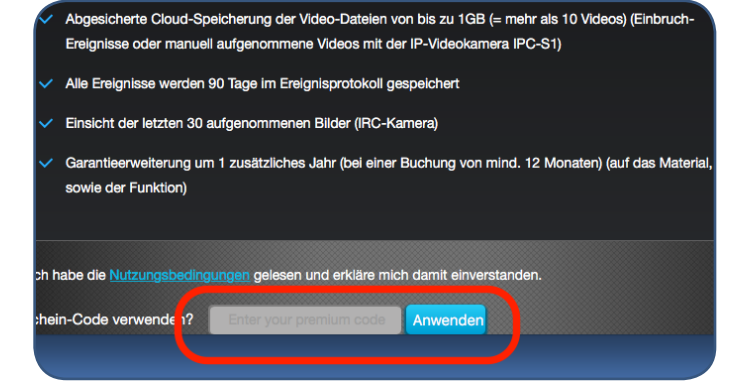

### Schritt 4

In dem neuen Fenster, welches die Leistungen des Premium-Service erläutert, scrollen Sie nach unten und geben Ihren Premium-Code ein. Danach setzen Sie das Häkchen um die Nutzungsbedingungen zu akzeptieren und klicken Sie auf "Anwenden".

Sie haben den Premium-Service nun erfolgreich aktiviert.

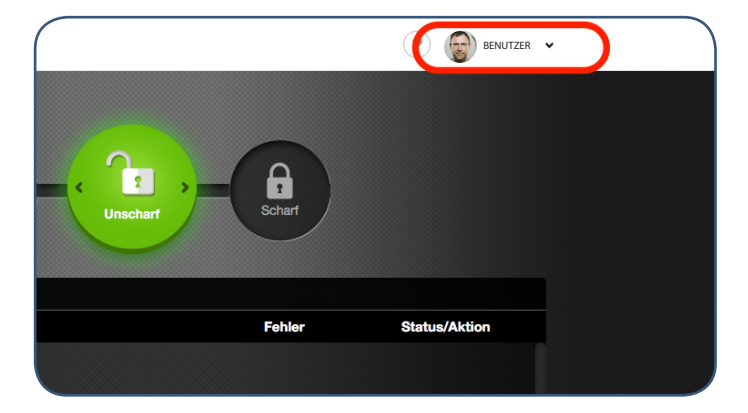

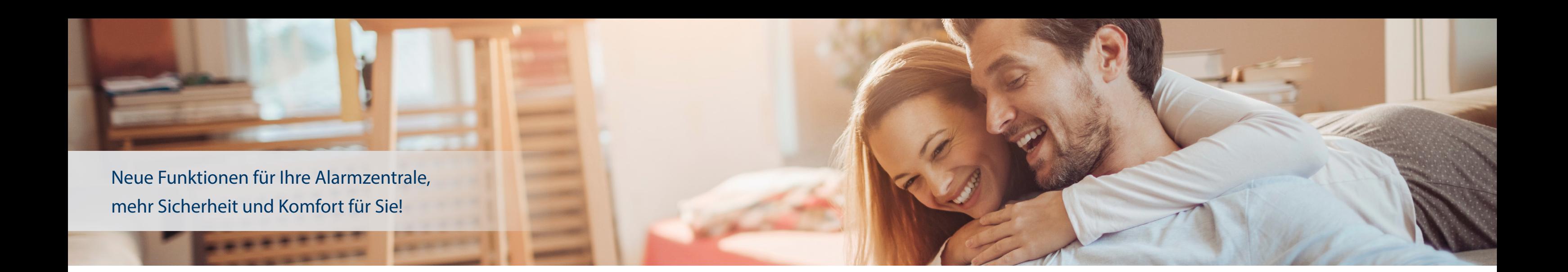

#### Vielen Dank, dass Sie sich für den neuen Premium-Service von Blaupunkt entschieden haben.

Der Premium-Service ermöglicht wichtige Zusatzfunktionen für die Blaupunkt Q-Serie. Neben der Anruf-Funktion im Alarmfall, einem Cloud-Dienst mit erweitertem Funktionen bietet Ihnen insbesondere die Garantieverlängerung\* ein Plus an Sicherheit und Komfort.

Ihr Premium-Code, der nach der Aktivierung für 3/12 Monate gültig ist, wurde in Ihrem Kundenkonto hinterlegt und steht zum Download bereit.

\*Nur in kombination mit dem 12 Monats Premium-Code

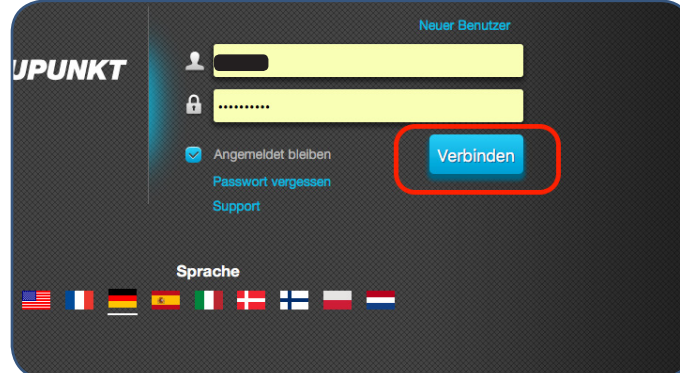

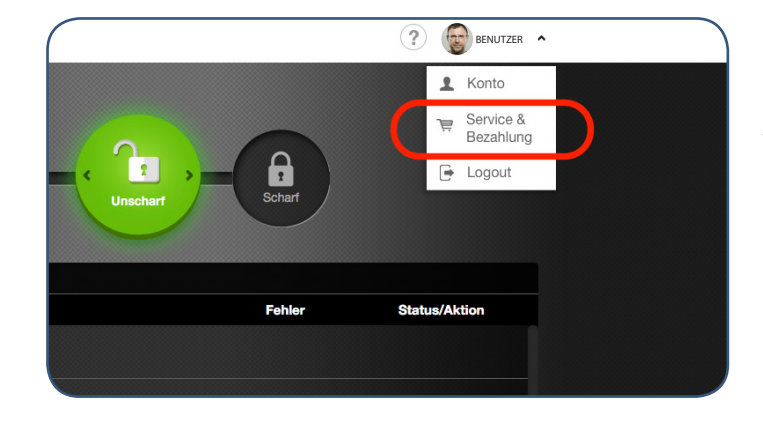

Blaupunkt Competence Center Security Security Brand Pro GmbH Mondstrasse 2-4 85622 Feldkirchen Germany E-Mail: contact@blaupunkt-sc.com www.blaupunkt.com/service